## Tööleht 6

## Ülesanne

Robot sõidab väljakul kuni musta jooneni. Musta joont ei tohi ületada!

## Vajaminevad vahendid

- 1. Robootikakomplekt
- 2. Tahvelarvuti
- 3. LEGO® Mindstorms® EV3 Educational tarkvara
- 4. Palju iseenda tarkust

## Tegevus

1. Lülita sisse robot hoides all keskmist klahvi (vt pilti – klahv nr. 2)

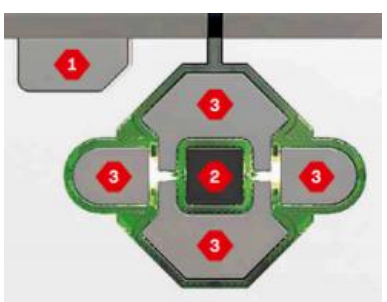

2. Käivita LEGO® Mindstorms® EV3 Educational tarkvara (leia pildil olevat ikoon, mis on tahvelarvuti töölaual)

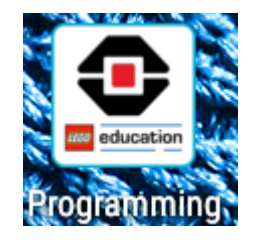

3. Loo uus programm

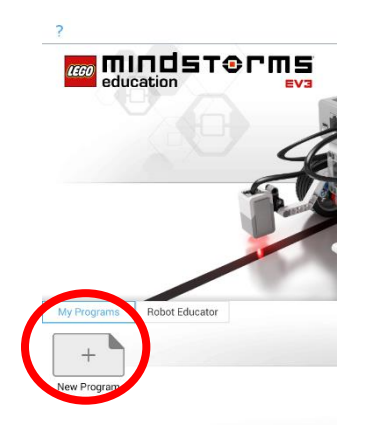

4. Ühenda robot sinihamba (Bluetooth®) abil tahvelarvutiga. Nupp asub üleval paremas nurgas.

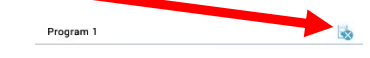

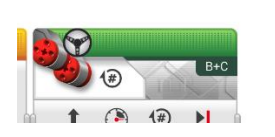

5. Loo oma esimene programm  $\odot$ . Programmi loomiseks kasutame plokke. Ploki parameetrite selgitus:

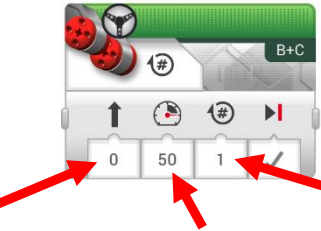

Roboti liikumise suund (0 – robot sõidab otse)

Liikumise kiirus – mida kiirem seda ebatäpsem

Rattapöörete arv. Koma asemel kasuta punkti!

6. Näidisprogramm, mis ei ole õige, aga aitab sul asjast aru saada

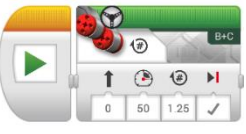

7. Laadi programm (käivita) robotisse ja katseta. Vajadusel korduvalt, kuni saad hea tulemuse!

Programmi leidmine robotist (lehtede vahel liikumiseks kasuta roboti peal olevaid nuppe

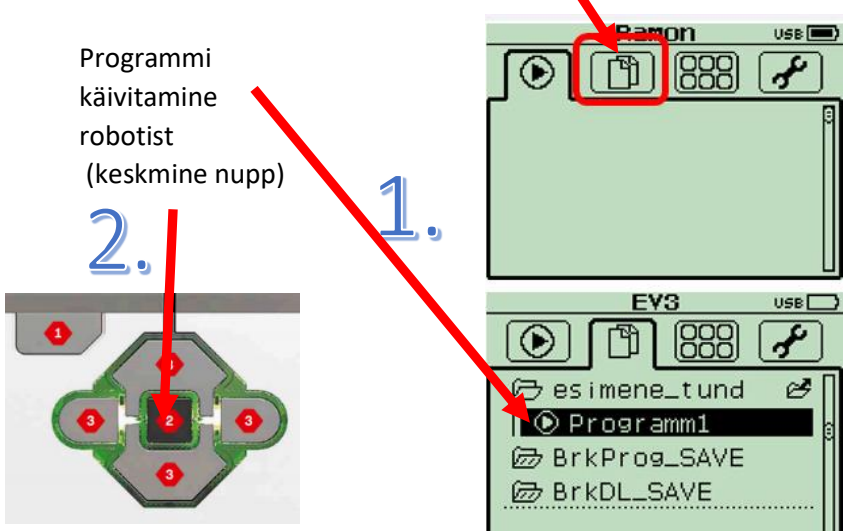